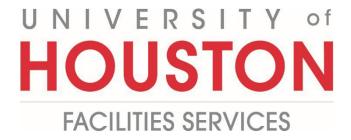

## **PMWeb Quick Reference**

## **UH Create an Action Item**

1- Click on Engineering Forms from the button on the left menu.

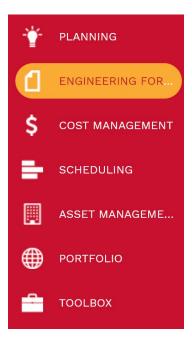

2- Under the Engineering forms tab, click on the Action Items/Checklist record.

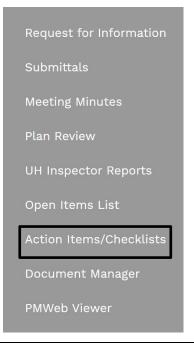

- **3-** Click on **+ Add.**
- 4- Project field Select the project from the dropdown menu
- 5- Category field Select Checklist, Drawings or Task from the dropdown menu.
- 6- **Description** field Enter a description related to the category.
- **7- Reference** field Enter a reference text related to the category.
- 8- Status field Leave in draft until folder is completely updated.
- 9- Priority field Select from the dropdown menu.
- **10-** From the top bar, click on the icon **b** to save the header.

| i≡ '9                    |                |     |
|--------------------------|----------------|-----|
|                          |                |     |
|                          |                |     |
| Project*                 | 4              | •   |
| Action Item/Checklist #* |                |     |
| Description              | 6              |     |
| Status / Revision        | Draft <b>6</b> | • 0 |
| Date                     |                |     |
| Category                 | 5              | -   |
| Reference                | 7              |     |
| Priority                 | 9              | -   |
| Linked Records           |                | 0   |

| 2- Notes tab – Click the + Add button to add notes.          MAIN       NOTES       ATTACHMENTS         rag a column header and drop it here to group by that column       Edit       Add         ✓ Edit       Add       Delete       Refresh         ITEM       DESCRIPTION       CREATED BY       CREATED DATE       EDITED BY         Or records to display.                                                                                                    | 11 A       Image: Notes tab         12- Notes tab       - Click the + Add button to add notes.         MAIN       NOTES         ATTACHMENTS         Drag a column header and drop it here to group by that column         Image: Edit       Add         Image: Delete       Image: Refresh         Item       DESCRIPTION         CREATED BY       CREATED DATE         EDITED I         Image: Refresh       Image: Refresh         Image: Refresh       Image: Refresh                                                                                                    |
|----------------------------------------------------------------------------------------------------|----------------------------------------------------------------------------------------------------|
| 2- Notes tab – Click the + Add button to add notes.          MAIN       NOTES       ATTACHMENTS         rag a column header and drop it here to group by that column                                                                                                    | 12- Notes tab – Click the + Add button to add notes.         MAIN       NOTES         Drag a column header and drop it here to group by that column         Image: Column header and drop it here to group by that column         Image: Column header and drop it here to gro                                                                                                    |
| MAIN NOTES ATTACHMENTS rag a column header and drop it here to group by that column  C Edit Add Delete Refresh Ediyouts  ITEM DESCRIPTION CREATED BY CREATED DATE EDITED BY EDITED D  D records to display.                                                                                                    | MAIN NOTES ATTACHMENTS   Drag a column header and drop it here to group by that column   Image: Column beader and drop it here to group by that column   Image: Column beader and drop it here to group by that column beader and drop it here to group by that column beader and |
| MAIN NOTES ATTACHMENTS rag a column header and drop it here to group by that column  C Edit Add Delete Refresh Ediyouts  ITEM DESCRIPTION CREATED BY CREATED DATE EDITED BY EDITED D  D records to display.                                                                                                    | MAIN NOTES ATTACHMENTS   Drag a column header and drop it here to group by that column   Image: Column beader and drop it here to group by that column   Image: Column beader and drop it here to group by that column beader and drop it here to group by that column beader and |
| MAIN NOTES ATTACHMENTS rag a column header and drop it here to group by that column  C Edit Add Delete Refresh Ediyouts  ITEM DESCRIPTION CREATED BY CREATED DATE EDITED BY EDITED D  D records to display.                                                                                                    | MAIN NOTES ATTACHMENTS   Orag a column header and drop it here to group by that column   Image: Column beader and drop it here to group by that column   Image: Column beader and drop it here to group by that column beader and drop it here to group by that column   Image: Column beader and drop it here to group by that column beader and drop it here to group by that column beader and drop it here to group by that column beader and drop it here to group by that column beader and drop it here to group by that column beader and drop it here to group by that column beader and drop it here to group by that column beader and drop it here to group by that column beader and drop it here to group by that column beader and drop it here to group by that column beader and drop it here to group by that column beader and drop it here to group by that column beader and drop it here                    |
| rag a column header and drop it here to group by that column          ITEM       Image: Delete       Image: Refresh       Image: Layouts         ITEM       DESCRIPTION       CREATED BY       CREATED DATE       EDITED BY       EDITED D         Image: Delete       Image: Delete       Imag                                                                                                    | Drag a column header and drop it here to group by that column   Edit Add Delete Refresh   ITEM DESCRIPTION CREATED BY CREATED DATE EDITED BY   IO records to display.                                                                                                    |
| rag a column header and drop it here to group by that column          ITEM       Image: Delete       Image: Refresh       Image: Layouts         ITEM       DESCRIPTION       CREATED BY       CREATED DATE       EDITED BY       EDITED D         Image: Delete       Image: Delete       Imag                                                                                                    | Drag a column header and drop it here to group by that column   Edit Add Delete Refresh   ITEM DESCRIPTION CREATED BY CREATED DATE EDITED BY   IO records to display.                                                                                                    |
| Edit Add   Delete Refresh   ITEM DESCRIPTION   CREATED BY CREATED DATE   EDITED BY   EDITED D                                                                                                    | Edit Add   ITEM Description   CREATED BY   CREATED DATE   EDITED BY   EDITED BY                                                                                                    |
| Edit Add   Delete Refresh   ITEM DESCRIPTION   CREATED BY CREATED DATE   EDITED BY   EDITED D                                                                                                    | Edit Add   ITEM Description   CREATED BY   CREATED DATE   EDITED BY   EDITED BY                                                                                                    |
| ITEM     DESCRIPTION     CREATED BY     CREATED DATE     EDITED BY       Image: State of the state of the state | ITEM DESCRIPTION CREATED BY CREATED DATE EDITED BY EDITED I                                                                                                    |
| p records to display.                                                                                                    | No records to display.                                                                                                    |
| o records to display.                                                                                                    | No records to display.                                                                                                    |
| o records to display.                                                                                                    | No records to display.                                                                                                    |
|                                                                                                    |                                                                                                    |
| <b>3-</b> Click on the 🕒 Button.                                                                                                    | 13- Click on the 🕒 Button.                                                                                                    |
| 3- Click on the 🕒 Button.                                                                                                    | L3- Click on the 🕒 Button.                                                                                                    |
| 3- Click on the 🕒 Button.                                                                                                    | 13- Click on the 🕒 Button.                                                                                                    |
|                                                                                                    |                                                                                                    |
|                                                                                                    |                                                                                                    |
|                                                                                                    |                                                                                                    |
|                                                                                                    |                                                                                                    |
|                                                                                                    |                                                                                                    |
|                                                                                                    |                                                                                                    |

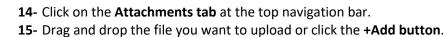

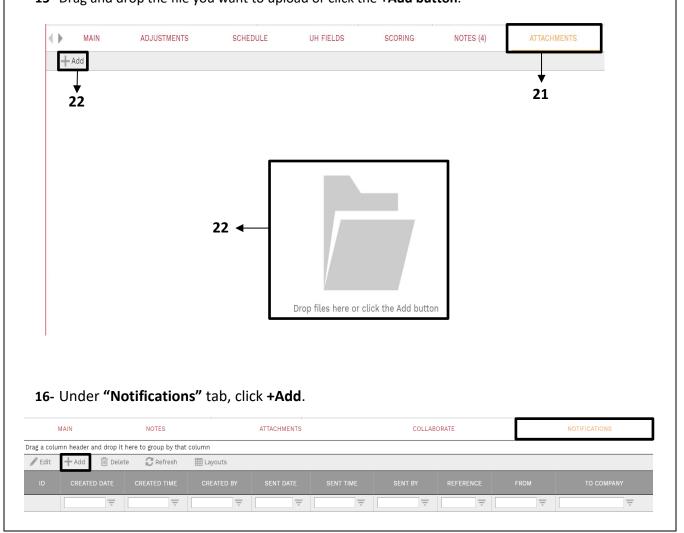

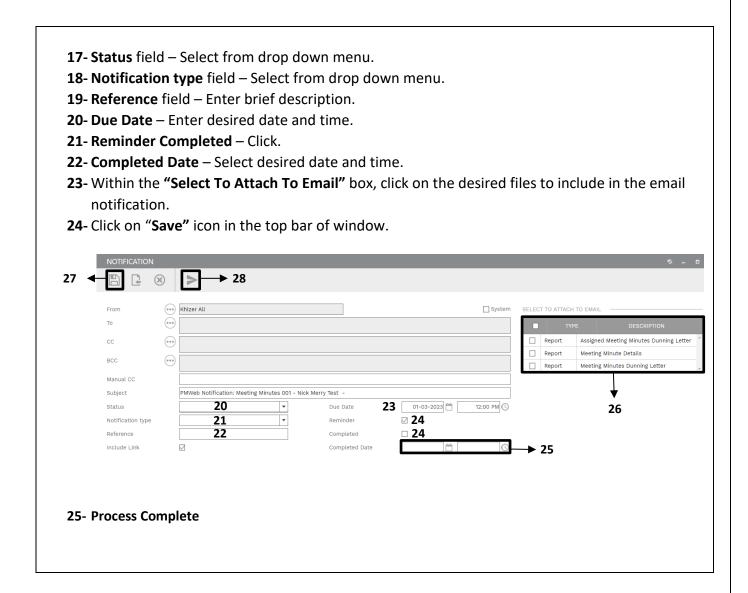